# 2022-23 New York State Alternate Assessment (NYSAA): Educator Checklist

Step 1: Read and become familiar with the DLM TEST ADMINISTRATION MANUAL (TAM), ACCESSIBILITY MANUAL, and EDUCATOR PORTAL USER GUIDE

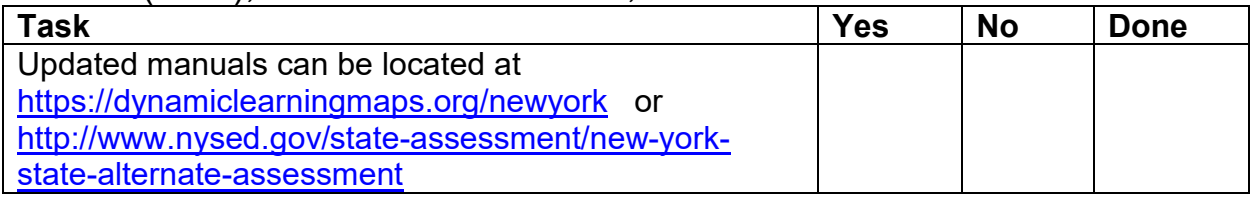

### Step 2: Test administrators must have an account set up in Kite® Educator Portal<https://educator.kiteaai.org/AART/logIn.htm>

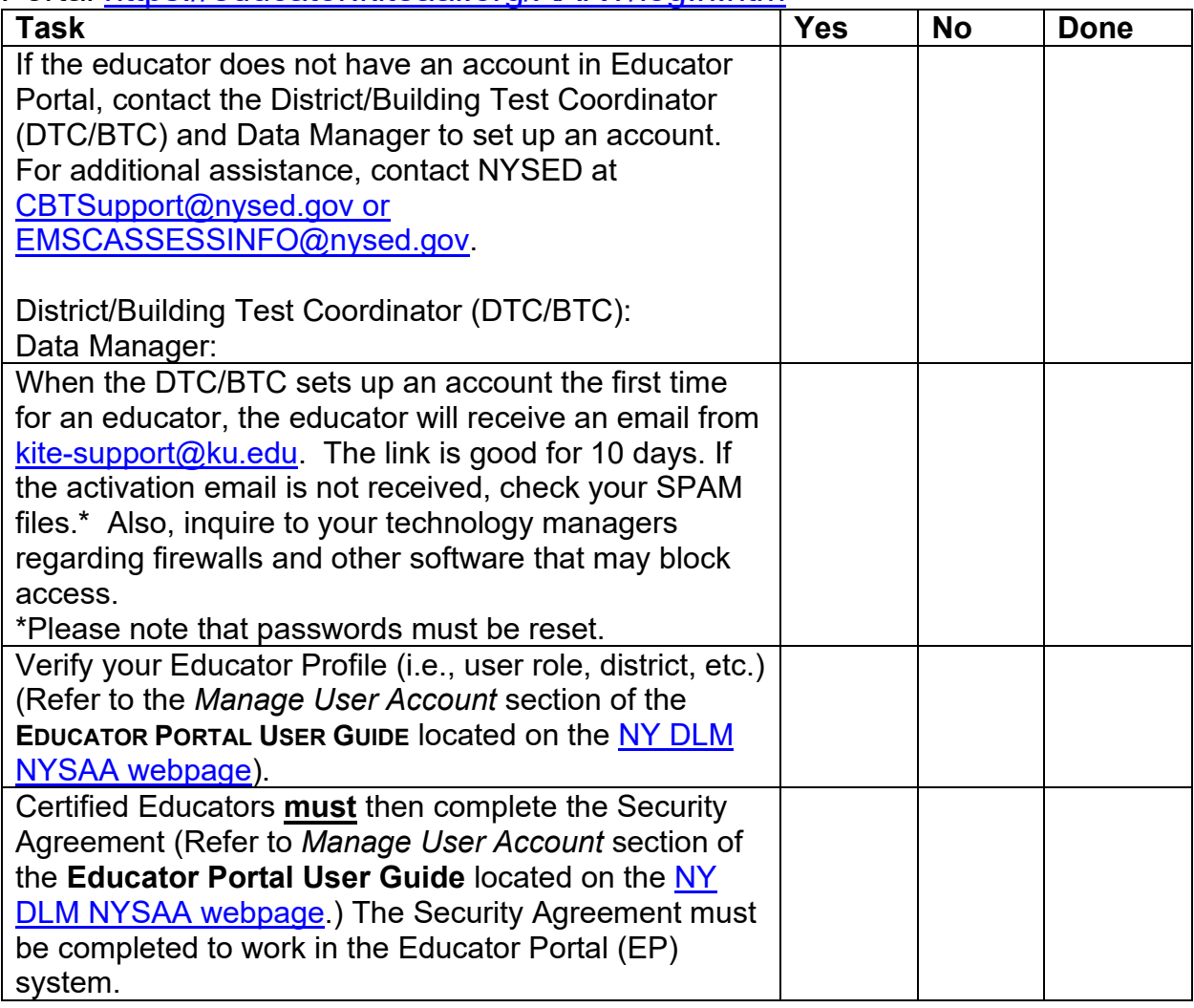

Step 3A: NEW test administrators must complete required turn-key training and the qualifiers in Moodle to be eligible as a test administrator

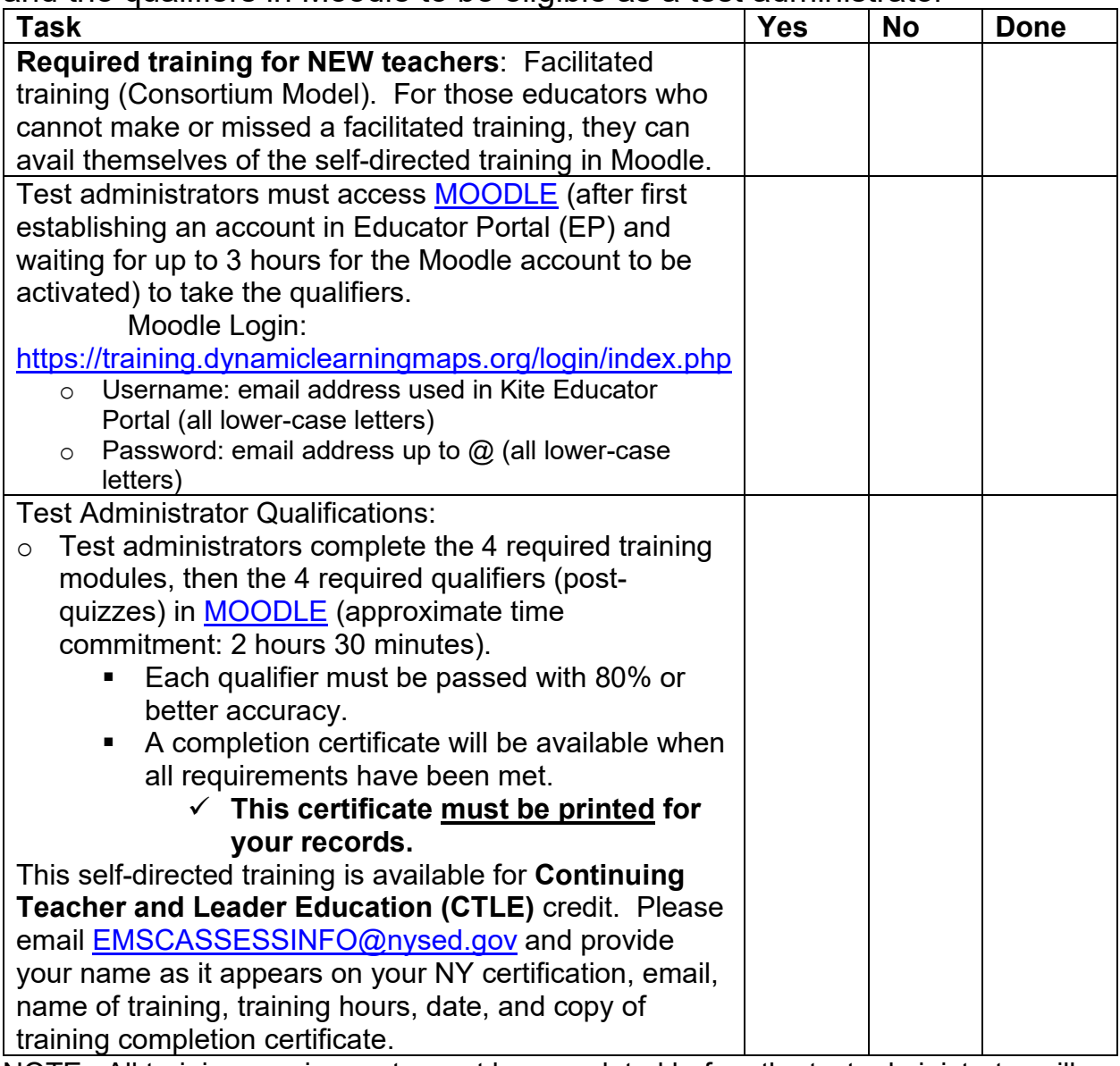

NOTE: All training requirements must be completed before the test administrator will have access to a student's Kite Student Portal log-in information.

Additional professional development resources are available to all at <https://dynamiclearningmaps.org/professional-development>

Step 3B: RETURNING test administrators must complete 1 module of selfdirected training to be eligible as a test administrator

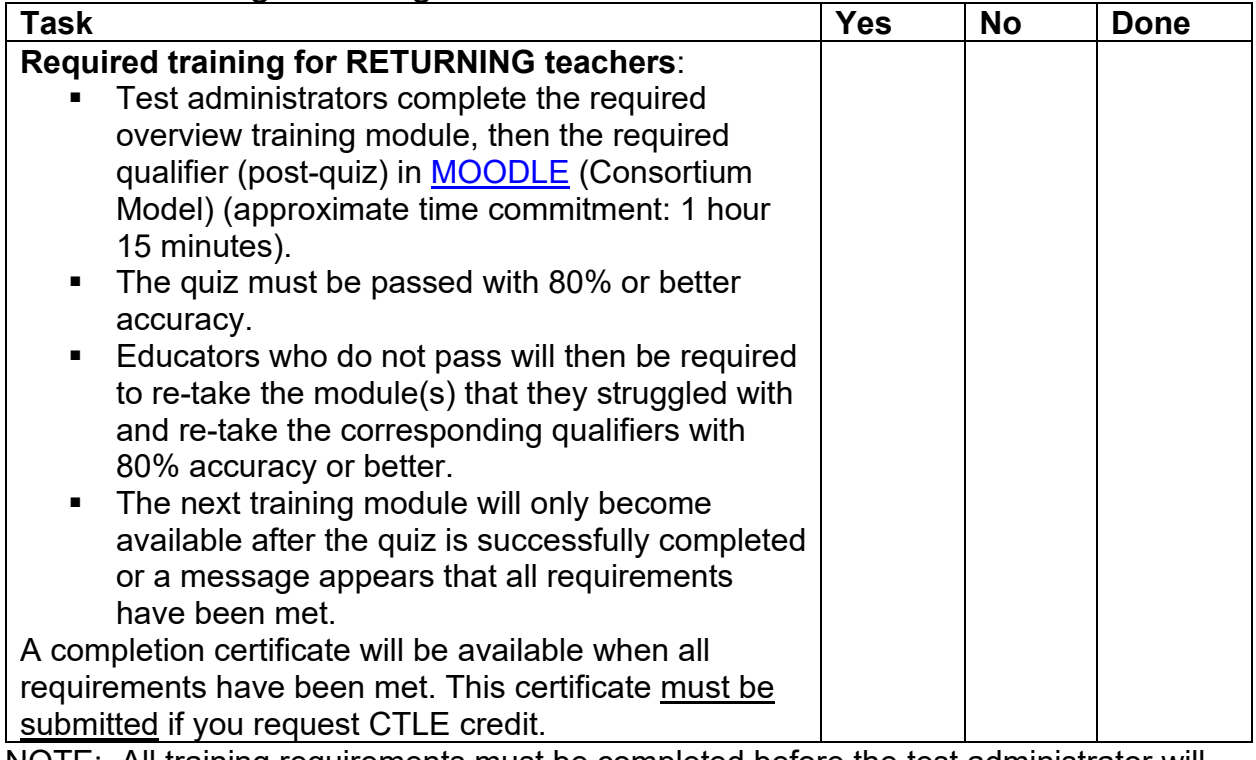

NOTE: All training requirements must be completed before the test administrator will have access to the Kite Student Portal log-in information.

Returning test administrators who are NOT enrolled in the returning test administrator training should contact their District or Building Test Coordinator, who can then contact NYSED at **EMSCASSESSINFO@nysed.gov** and provide the teacher's name, email, school and district. This should be done prior to taking the Moodle training.

Additional professional development resources are available to all at <https://dynamiclearningmaps.org/professional-development>

Step 4: Accessibility Supports/Accommodations

| <b>Task</b>                                             | <b>Yes</b> | <b>No</b> | <b>Done</b> |
|---------------------------------------------------------|------------|-----------|-------------|
| The expectation is that accessibility supports are      |            |           |             |
| similar to those that have been used during instruction |            |           |             |
| (refer to the ACCESSIBILITY MANUAL).                    |            |           |             |
| Do not have the assessment be the first time a student  |            |           |             |
| is using accessibility features.                        |            |           |             |

NOTE: Best Practices would have accessibility features documented on a student's IEP as testing accommodations (refer to Accessibility Memo [http://www.nysed.gov/state](http://www.nysed.gov/state-assessment/new-york-state-alternate-assessment)[assessment/new-york-state-alternate-assessment\)](http://www.nysed.gov/state-assessment/new-york-state-alternate-assessment).

Step 5: Complete Personal Needs and Preferences (PNP) Profile and First Contact Survey (FCS) in Educator Portal

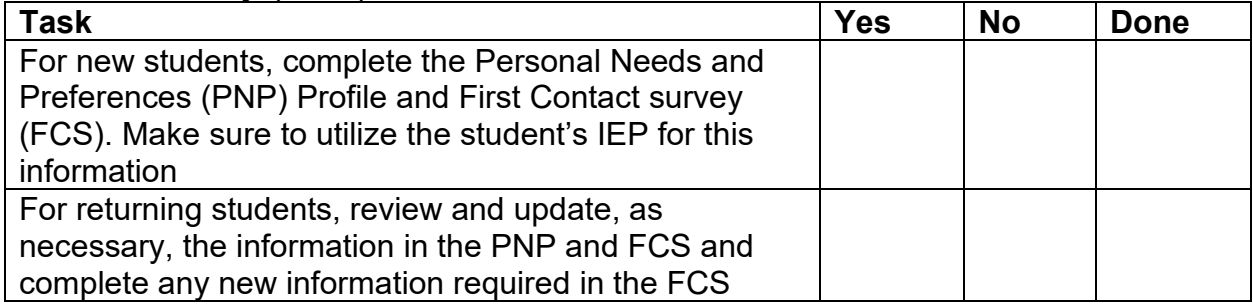

NOTE: The information from the FCS generates the student's first testlet's adaptive linkage level.

Step 6: Kite<sup>®</sup> Suite

| <b>Task</b>                                              | <b>Yes</b> | <b>No</b> | <b>Done</b> |
|----------------------------------------------------------|------------|-----------|-------------|
| Kite Student Portal is used for assessing students and   |            |           |             |
| must be downloaded on student testing devices.           |            |           |             |
| Check the DLM website for the current version of         |            |           |             |
| Student Portal at https://dynamiclearningmaps.org/kite   |            |           |             |
| The new software update covers all platforms. For        |            |           |             |
| more information on Kite Student Portal, including       |            |           |             |
| status, system requirements, and installation            |            |           |             |
| instructions https://dynamiclearningmaps.org/kite        |            |           |             |
| Sign up for test updates at                              |            |           |             |
| https://dynamiclearningmaps.org/test-updates             |            |           |             |
| Educator Portal is used by educators for data            |            |           |             |
| management.                                              |            |           |             |
| Educators must verify accuracy of the roster (Refer to   |            |           |             |
| the Manage Student Data section):                        |            |           |             |
| Confirm Student Eligibility. Refer to student's IEP      |            |           |             |
| and the 2022-23 NYSAA Birthdate Chart                    |            |           |             |
| If students are entered in error, educators must<br>п    |            |           |             |
| contact the DTC/BTC and Data Manager, who can            |            |           |             |
| make corrections.                                        |            |           |             |
| If educators cannot "see" students in Educator<br>٠      |            |           |             |
| Portal, some questions to explore:                       |            |           |             |
| $\checkmark$ Did the educator complete training and pass |            |           |             |
| associated quizzes?                                      |            |           |             |
| Did the educator agree to and sign the<br>$\checkmark$   |            |           |             |
| <b>Security Agreement?</b>                               |            |           |             |
| $\checkmark$ Are the students rostered to the educator?  |            |           |             |
| If you need assistance:                                  |            |           |             |
| Contact your DTC/BTC first for assistance<br>п           |            |           |             |
| Then contact NYSED CBTSupport@nysed.gov or<br>٠          |            |           |             |
| EMSCASSESSINFO@nysed.gov.                                |            |           |             |
| Also, contact the DLM Service Desk at 1-855-277-<br>п    |            |           |             |
| 9751 or email at <b>DLM-support@ku.edu</b> for           |            |           |             |
| assistance                                               |            |           |             |
| Prior to testing, ensure that the following have been    |            |           |             |
| checked                                                  |            |           |             |
| system requirements                                      |            |           |             |
| internet connections                                     |            |           |             |
| navigating the system                                    |            |           |             |
| the compatibility of assistive technology devices        |            |           |             |
| troubleshooting issues                                   |            |           |             |

Step 7: Test administrator preparations

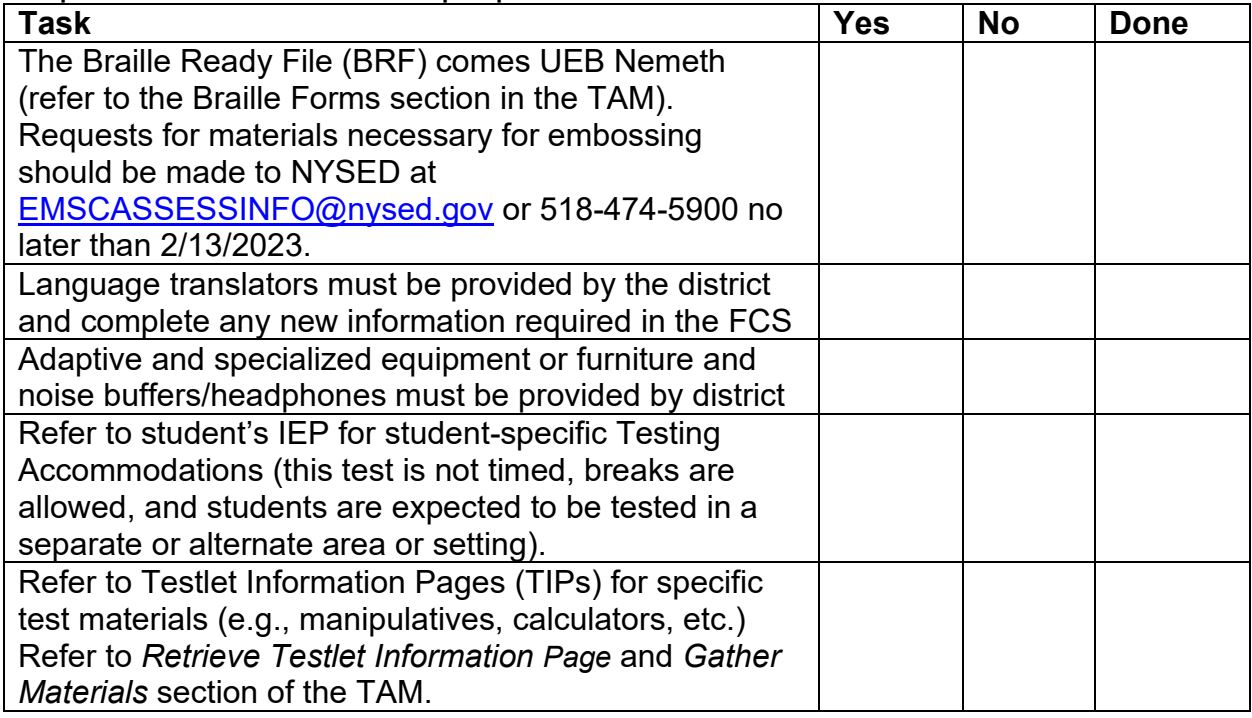

#### Step 8: Develop a plan to facilitate communications with parents (DLM resources)

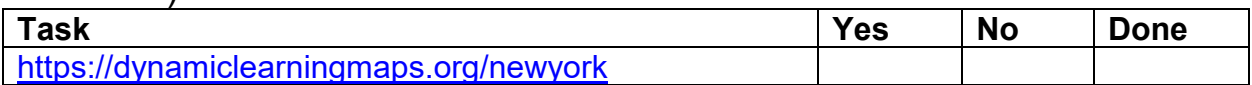

## Step 9: Test administration period March 13—June 9, 2023

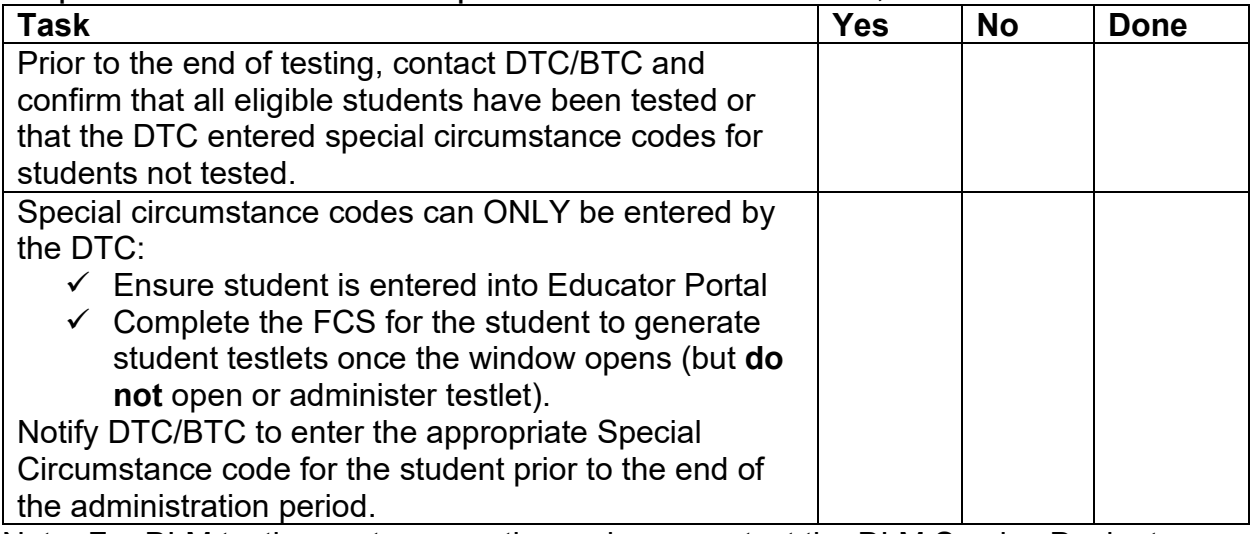

Note: For DLM testing system questions, please contact the DLM Service Desk at 1-855-277-9751 or email at <u>DLM-support@ku.edu</u> for assistance.

For a NYS data-related question, please email NYSED-CBT at [CBTSupport@nysed.gov](mailto:CBTSupport@nysed.gov)  For policy-related issues, please call State Assessment at 518-474-5900 or email

[EMSCASSESSINFO@nysed.gov](mailto:EMSCASSESSINFO@nysed.gov)

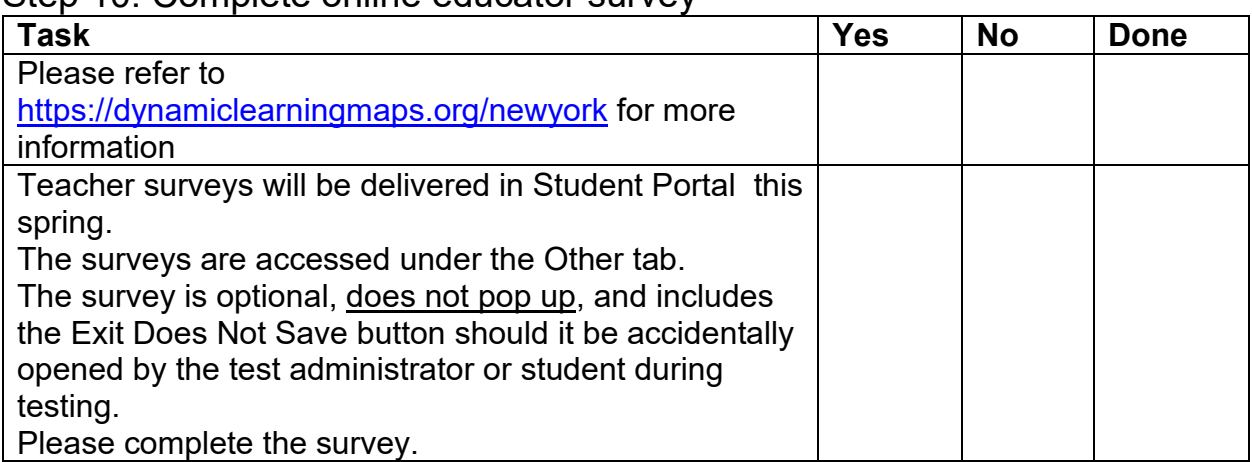

#### Step 10: Complete online educator survey